# 研究生管理信息系统使用说明

(研究生学术之星奖申报)

### 一、申请人

#### 1.成果录入

研究生通过"个人信息管理-学生表现信息",维护需 要提交申请的优秀成果(含发表论文、发表专著或专利)。

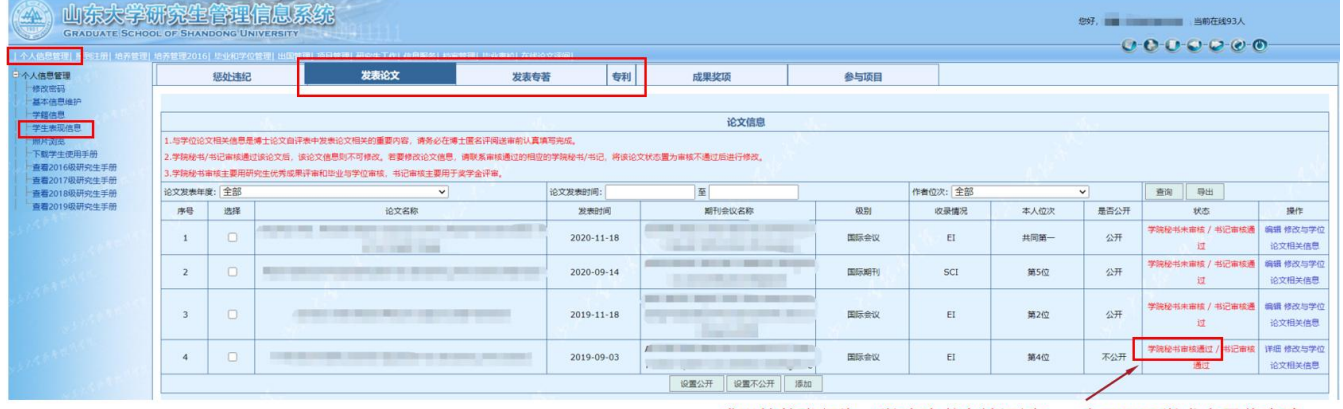

成果的状态须为"学院秘书审核通过",方可用于学术之星奖申请。

### 2.上传电子签名

研究生通过个人系统"个人信息管理-基本信息维护", 上传电子签名。

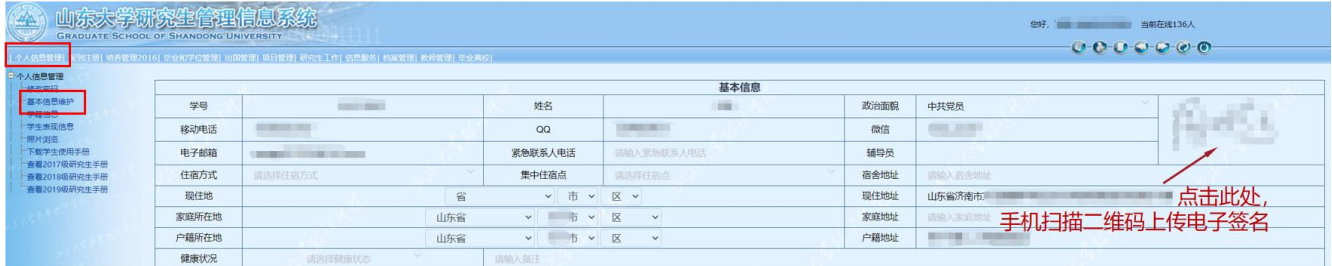

### 3.学术之星奖申报

研究生通过"项目管理-奖励项目申请查看",点击"学 术之星奖申请"。

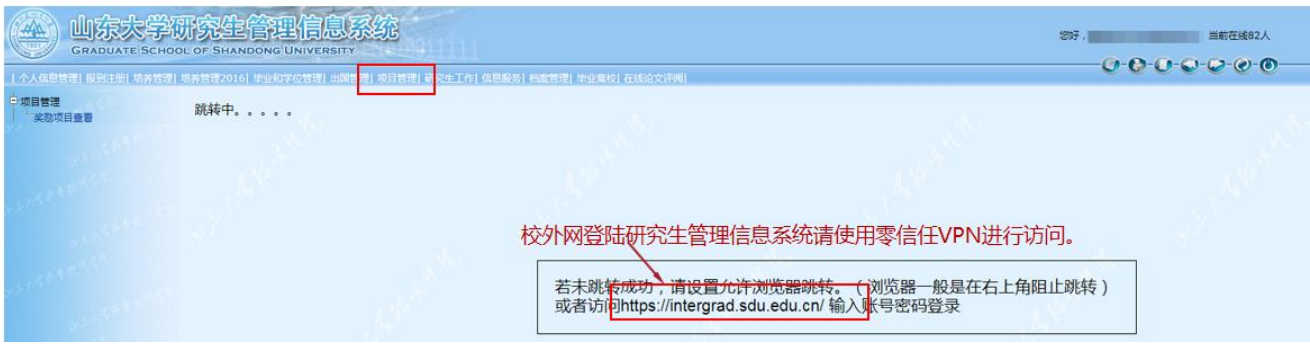

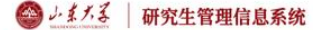

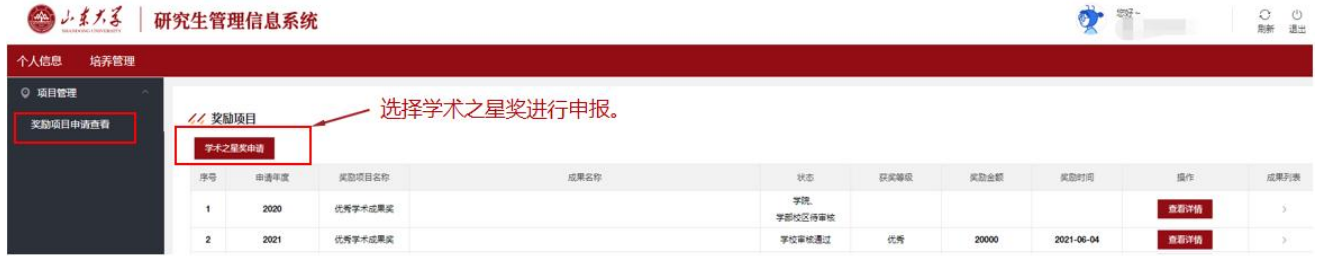

进入如下界面,选择本次申请的"所属学科",填写"学 术水平陈述"(限 200 字以内),选择已经通过学院秘书审 核的代表性支撑成果(最多3项),上传支撑成果附件,点 击"提交"。如有需要,可在导师审核通过前对成果进行修 改等操作。

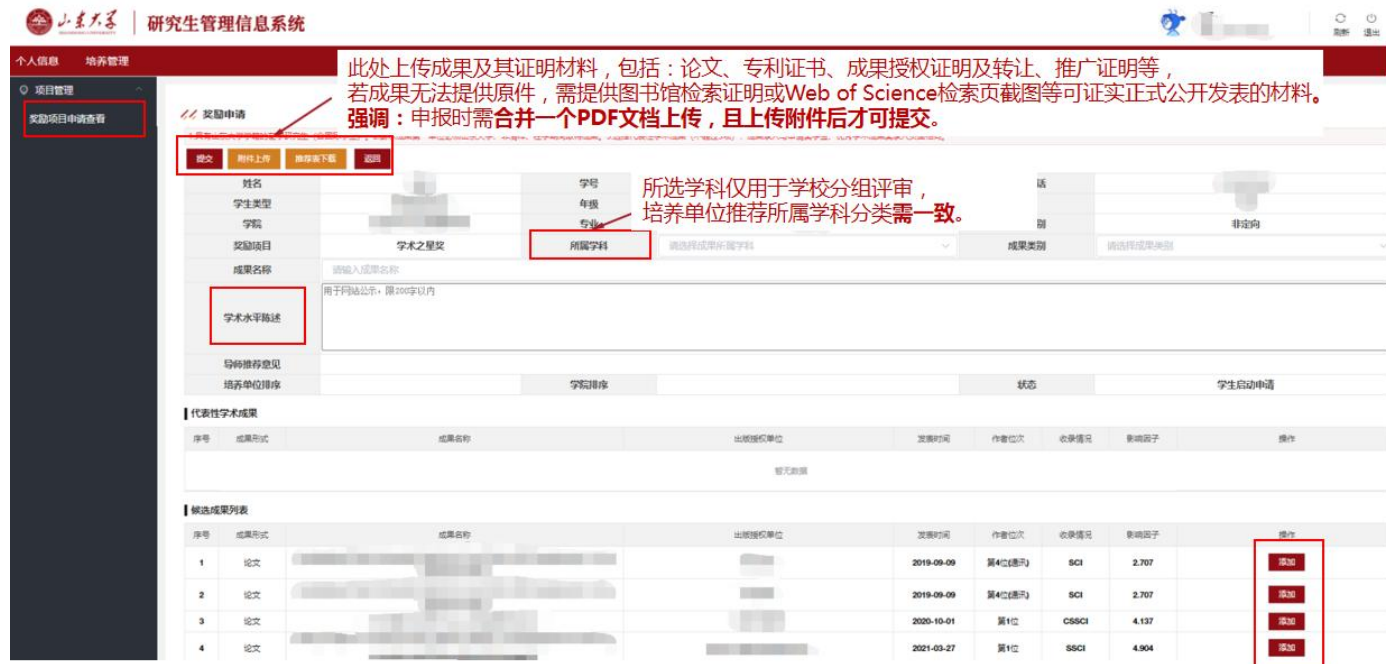

研究生可通过系统"奖励项目申请查看"查看奖项审核 状态。状态为"学院、学部校区待审核"时,说明该奖项已 通过导师审核;状态为"研究生院待审核"时,说明该奖项 已通过导师、学院审核。

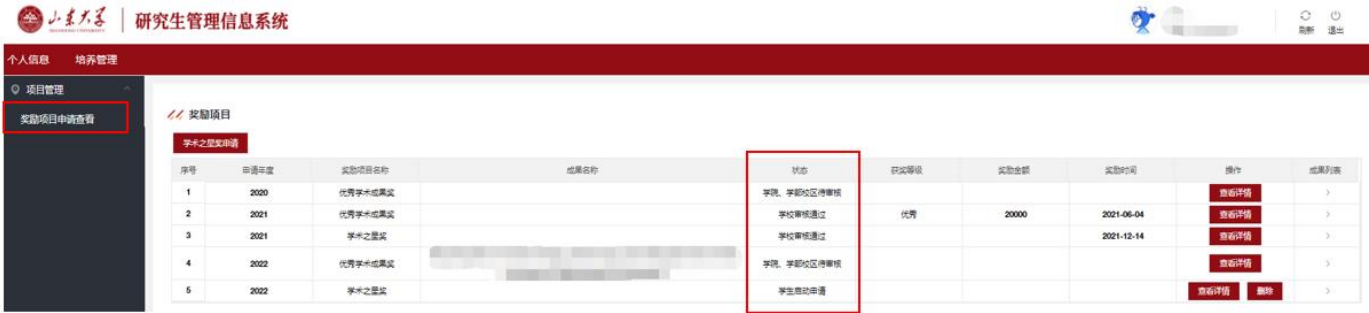

可进入系统"查看详情",通过"推荐表下载""附件 下载"下载查看《山东大学研究生学术之星奖推荐表》(自 动显示申请人、导师、分管领导电子答名和学院公章)和相 关附件。

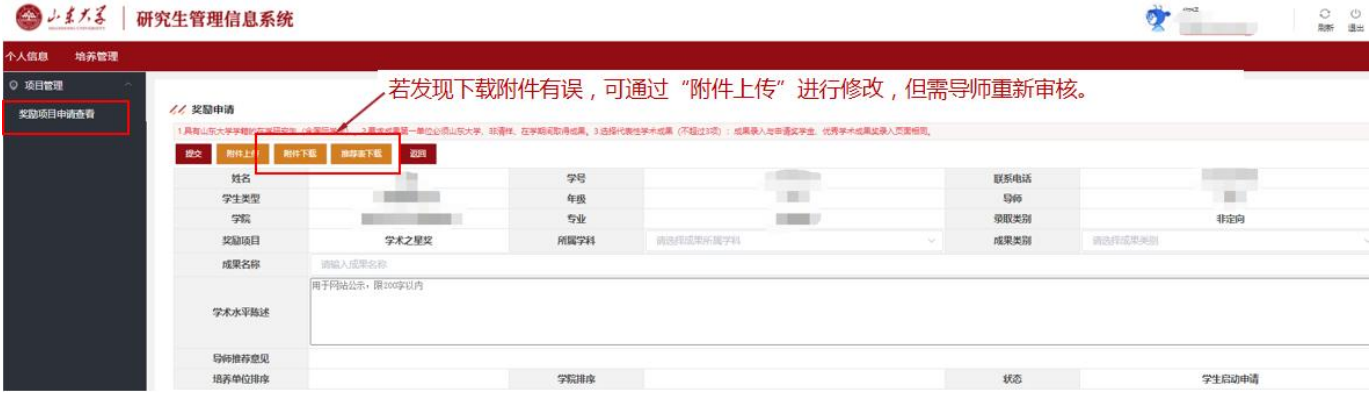

注:代表性成果的成果类别、成果名称、刊物名称、发 表时间(见刊时间)、作者位次、收录情况、影响因子、刊 物分区、他引次数和成果网页地址等字段,请务必在"学生 表现信息"中准确填写,否则无法显示到推荐表中。

### 二、申请人导师

### 1.上传电子签名

导师通过个人系统"个人信息管理-基本信息维护", 上传电子签名。

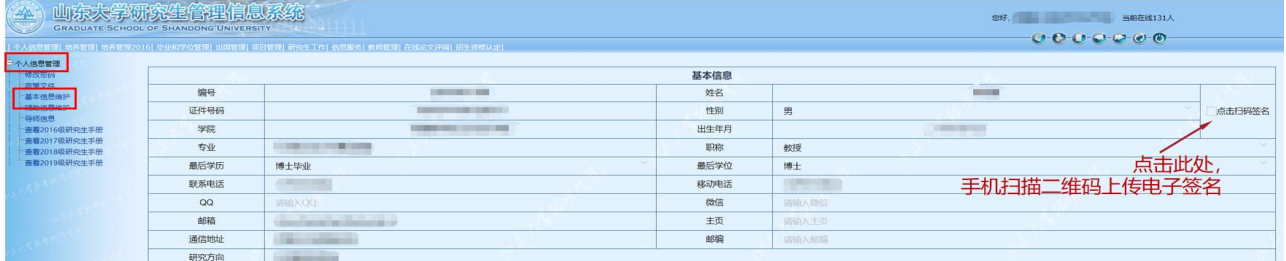

#### 2.学术之星奖审核

导师通过"项目管理-奖励项目审核",选择"奖励项 目名称"和"年度",查询后,审核研究生申报奖项,填写 "导师意见"(限 200 字以内),若同意申报点击"审核通 过"。

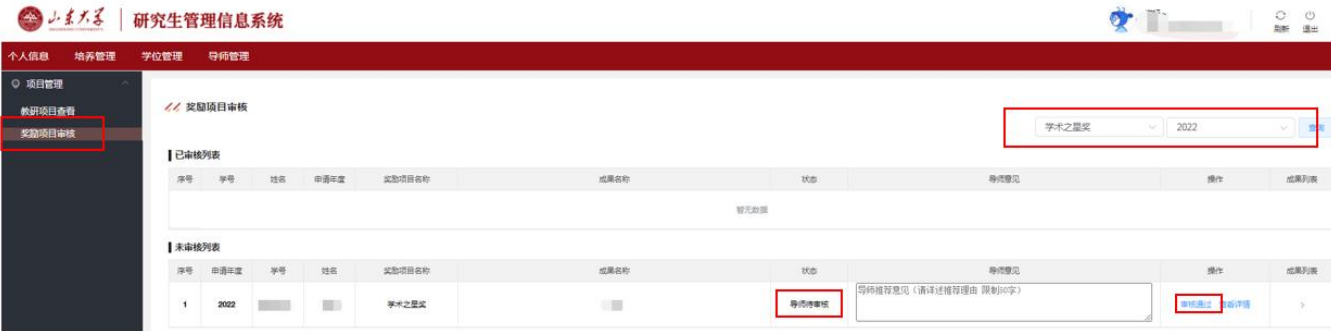

### 三、培养单位

#### 1.维护分管领导信息

培养单位工作人员通过"培养管理-学院辅助信息维 护",维护学院分管领导信息。

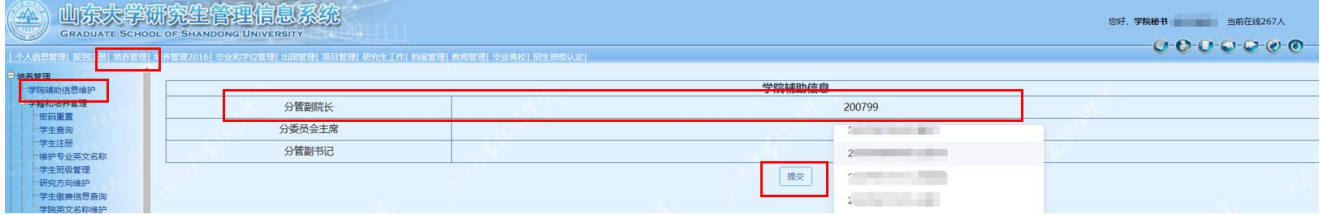

若在添加分管领导信息时,查询不到人员信息,可通过

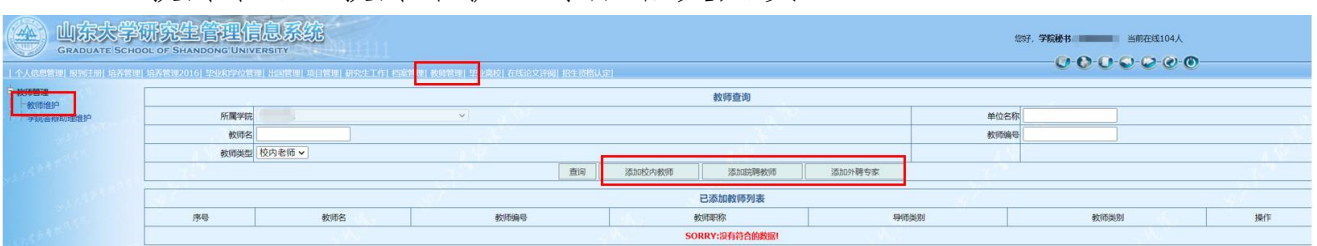

"教师管理-教师维护"添加相关人员。

### 2.分管领导上传电子签名

分管领导通过个人系统"个人信息管理-基本信息维 护",上传电子签名。

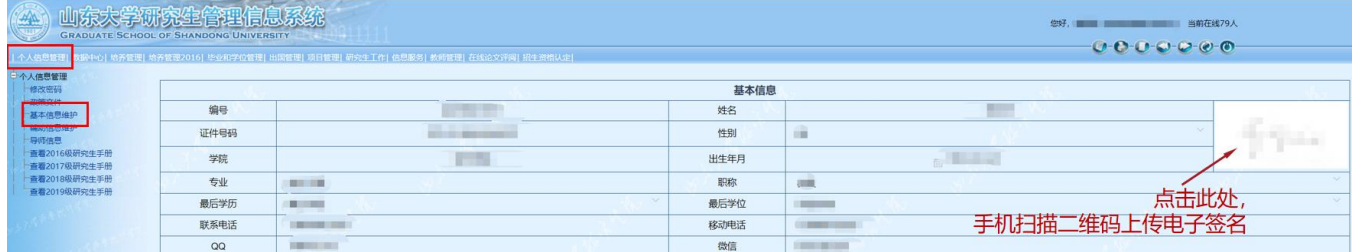

### 3.学术之星奖申请信息导出

培养单位评审前,工作人员可通过"项目管理-奖励项 目审核",选择"奖励项目名称"和"年度",查询后,点 击"导出申请汇总信息",导出已经通过导师审核的奖项 excel 表格,以便组织院内评审。

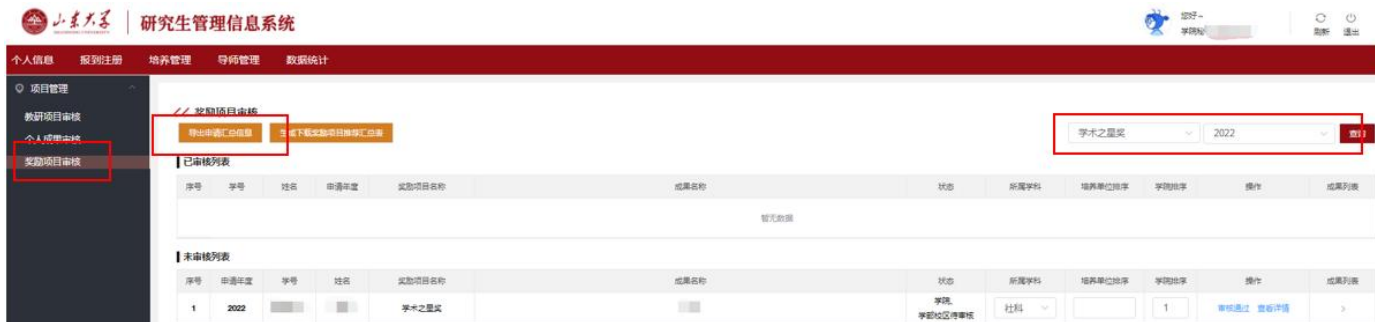

### 4.学术之星奖审核

培养单位根据评审公示结果,通过"项目管理-奖励项 目审核",选择"奖励项目名称"和"年度",查询后,审 核奖项。确定本单位"所属学科",以便学校分配评审组。

在"学院排序"处填写推荐排名,点击"审核通过"。威海 校区、齐鲁医学院所属培养单位审核时,请在"培养单位排 序"处填写推荐排名,点击"审核通过"。

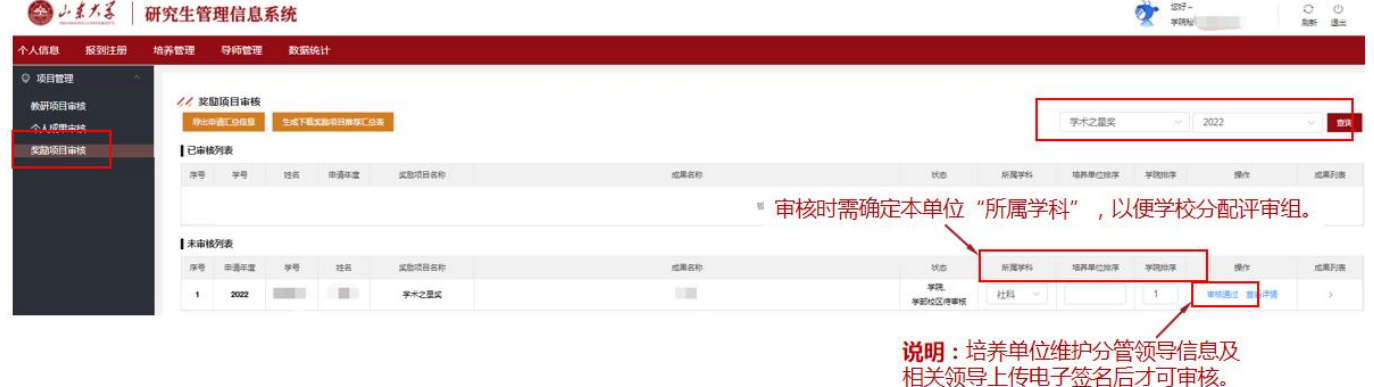

#### 5.下载查看学术之星奖申报材料

培养单位审核通过后,候选人进入"已审核列表"。选 择"奖励项目名称"和"年度",查询后,可通过系统"查 看详情"下载查看《山东大学研究生学术之星奖推荐表》(自 动显示申请人、导师、分管领导电子签名和学院公章)和相 关附件。

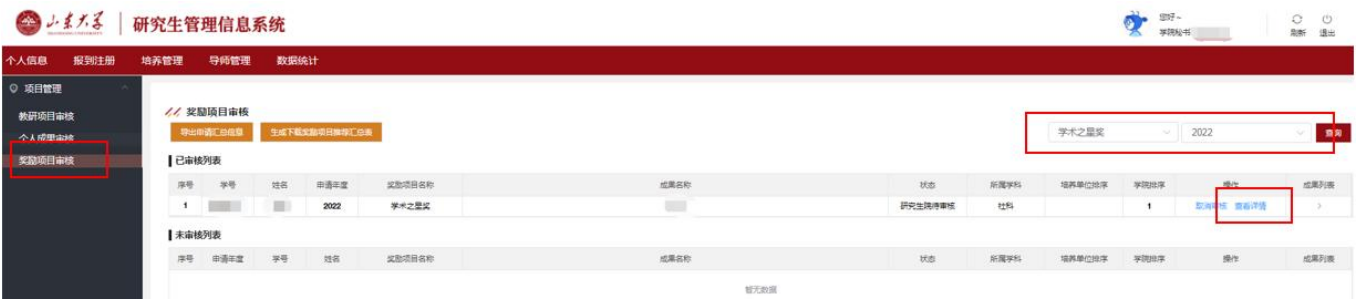

#### 6.材料报送

本年度学术之星奖均通过研究生管理信息系统线上报 送,无需线下报送纸质材料。

为免有误,烦请各培养单位提交前,务必本地下载查看 下列材料是否正确,以便学校评审时提供准确材料:

6

(1)《山东大学研究生学术之星奖推荐表》;

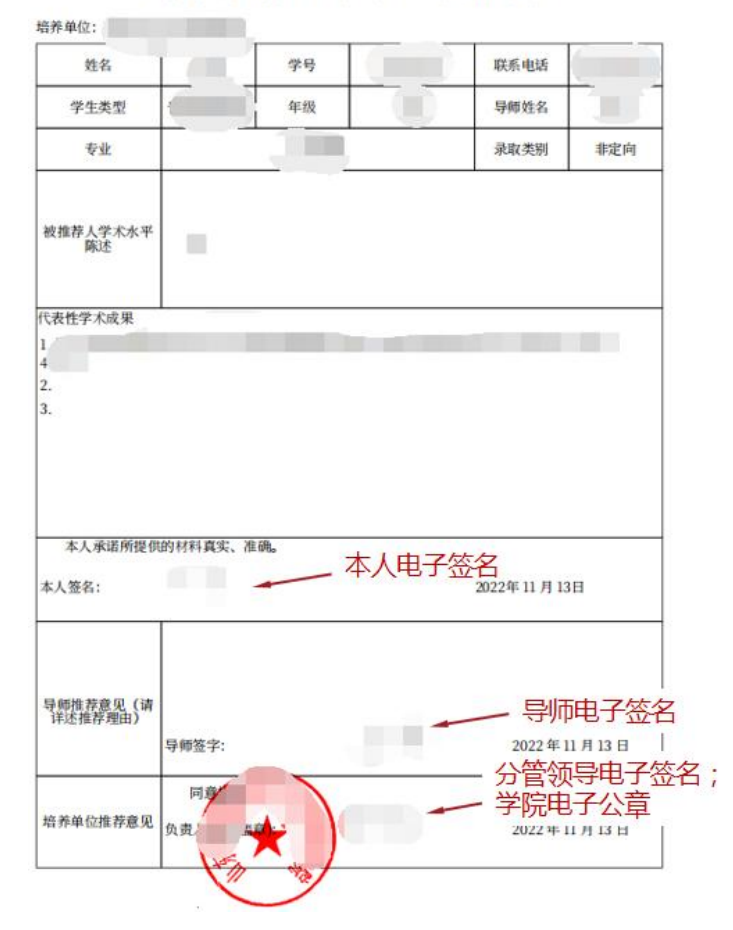

#### 山东大学研究生学术之星奖推荐表

## (2)上报每项成果及其证明材料 PDF 附件无误。